# Laboratorium 1.3

#### Wojciech Tarnawski

#### 31 maja 2014

#### 1 Podstawowe informacje

Zakres tematyczny:

- $\bullet$  wykorzystanie przerwań wewnętrznych praca z dokumentacją mikrokontrolera
- obsługa wyświetlacza 7 segmentowego
- praktyczne wykorzystanie zegarek na wy±wietlaczu 7 segmentowym

Szablon projektu do LAB 1.3 dostępny pod adresem: [http://w.tarnawski.staff.ict.pwr.wroc.pl/files/mikrokontrolery/l](http://w.tarnawski.staff.ict.pwr.wroc.pl/files/mikrokontrolery/lab1.3.zip)ab1. [3.zip](http://w.tarnawski.staff.ict.pwr.wroc.pl/files/mikrokontrolery/lab1.3.zip)

#### 2 Przerwania wewnętrzne

Zadania:

- Skonfigurować TIMER1 w funkcji "TimerInit()" tak aby wywoływał przerwanie dokładnie, co $1$ sekundę
- $\bullet$ uzupełnić kod przerwania " $\text{ISR(TIMER1\_OVF\_vect})$  "którego działanie będzie polegać na mruganiu diodą LED podłączoną do portu PD6

#### F E DP C G A B D Ŷ, 0 Q  $\overline{2}$ 5 6 7 9 10 1

#### 3 Wy±wietlacz 7 segmentowy - pojedynczy znak

<span id="page-2-0"></span>Rysunek 1: Schemat wewnętrzny pojedynczego segmentu wyświetlacza 7 segmentowego.

Na (Rys. [1\)](#page-2-0) został przestawiony schemat wewnętrzny segmentu wyświetlacza ze wspólna anodą. Nazwa wyświetlacza bierze się od 7 diod LED  $(A,B,C,D,E,F,G)$  dodatkowo wyświetlacz posiada 8 diodę, która odpowiada za znak kropki (DP). Diody są ułożone w segment przedstawiony na rysunku (Rys. [2\)](#page-3-0). Takie ułożenie pozwala na wyświetlenie wszystkich liter i całego alfabetu za pomocą odpowiedniego wysterowania 7 diodami LED. Np. wy $s$ wietlenie cyfry 0 to włączenie diod LED oznaczonych  $A,B,C,D,E,F$ . Literę A można uzyskać przez włączenie A,B,C,E,F,G.

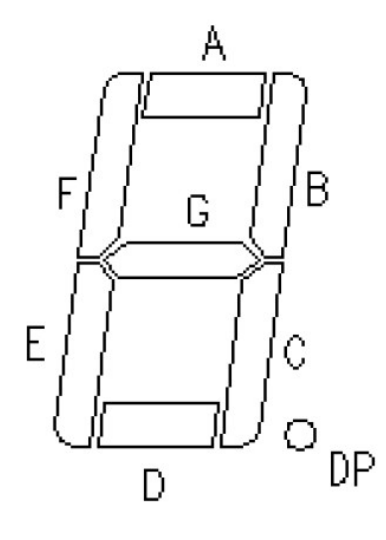

<span id="page-3-0"></span>Rysunek 2: Oznaczenia diod LED w pojedynczym segmencie.

<span id="page-3-1"></span>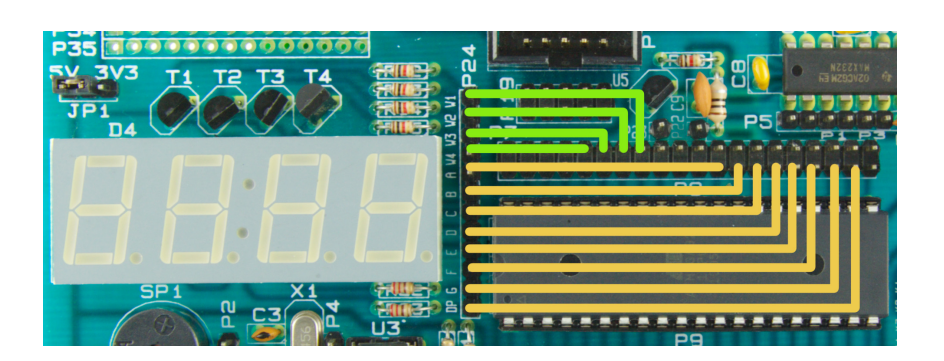

Rysunek 3: Oznaczenia diod LED w pojedynczym segmencie.

Wojciech Tarnawski - w.tarnawski@pwr.edu.pl http://w.tarnawski.staff.ict.pwr.wroc.pl

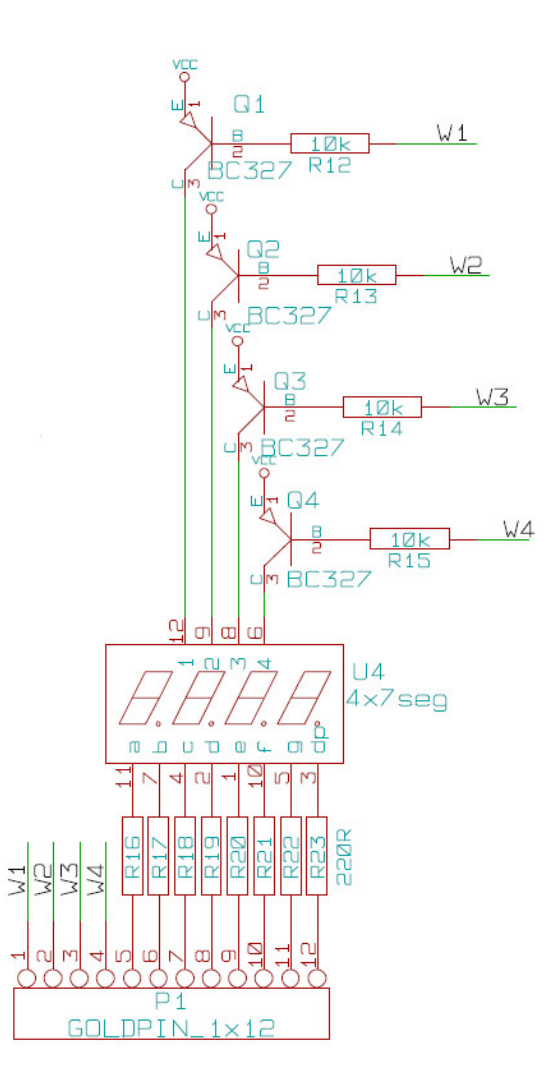

<span id="page-4-0"></span>Rysunek 4: Schemat podłączenia wyświetlacza na płytce EDU.

Schemat wyświetlacza i jego podłączenia na płytce edu (Rys. [4\)](#page-4-0) pozwoli zapoznać się z fizycznym wykorzystaniem wyświetlacza. W górnej części schematu znajdują się tranzystory typu PNP, które pozwalają na wysterowanie/uruchomienie odpowiedniej kolumny wyświetlacza. Zostanie to wykorzystane w kolejnym ¢wiczeniu.

Zadania:

- podłączyć mikrokontroler z wyświetlaczem (Rys. [3\)](#page-3-1)
- skonfigurować porty mikrokontrolera (funkcja "seg $7Init()$ ")
- na wyprowadzenia W1, W2, W3, W4 podać stan niski przed pętlą "while $(1)$ "  $w$  funkcji "main"
- uzupełnić kod funkcji "seg7ShowLiczba()" tak aby wyświetlała liczbę z zakresu 0-9 z wykorzystaniem tablicy litery

### 4 Wy±wietlacz 7 segmentowy - 4 znaki - multipleksowanie

W celu obsługi wyświetlacza składającego się z 4 kolumn 7 segmentowych można wykorzystać multipleksowanie. Metoda ta pozwala ograniczyć ilość potrzebnych portów mikrokontrolera, ponieważ na każdy kolejny segment wystarczy 1 wyprowadzenie, czyli do obsługi naszego wyświetlacza mającego  $4(n)$  segmenty wykorzystamy 11 wyprowadzeń (7+n). Sterując bez multipeksowania potrzebowalibyśmy na każdy segment 7 wyprowadzeń, czyli musielibyśmy wykorzystać 28 wyprowadzeń  $(7^*n)$ . Można prosto ograniczyć ilość fizycznych połączeń jednak kosztem trudniejszego sterowania. Multipleksowanie polega na szybik przełączaniu kolejnych segmentów i wyświetlaniu odpowiedniej wartości. Robiąc to odpowiednio szybko ludzkie oko będzie oszukiwane i człowiek zobaczy na wyświetlaczu stałą wartość. Do zrozumienia jak taki efekt uzyskać na płytce edu należny wrócić do $(Rys. 3)$  $(Rys. 3)$ , gdzie w górnej części są tranzystory PNP, które pozwalają włączyć/wyłączyć każdą kolumnę niezależnie. W pierwszym kroku należy włączyć kolumnę W1, wy- $\mathbf{w}$ ietlić zadany znak, wyłączyć. Taką operację należy wykonać następnie dla kolumny W2 itd. Robiąc to odpowiednio szybko otrzymamy stałą wartość na 4 kolumnach.

Zadania:

- przygotować funkcję "seg7Show4Liczby()", która pozwala wyświetlić na wy±wietlaczu liczb¦ z zakresu 0-9999
- przygotować funkcję "seg7Show4Litery()" funkcja wyświetla na wyświetlaczu litery i liczby z tablicy "znaki $[4]$ ". (Zadanie na ocenę 5,5)

#### 5 Projekt zegara

Należy przygotować program, który będzie realizował funkcje zegarka - sekundy odmierzane z wykorzystaniem przerwania wewnętrznego. Czas wy- $\omega$ świetlany na wyświetlaczu 7 segmentowym. zgodnie z poniższymi wytycznymi:

- należy wykorzystać przerwanie pochodzące od TIMER1 wywoływane, co 1 sekund¦
- w funkcji przerwania "ISR(TIMER1  $\overline{OVF}$  vect)" należy odpowiednio operować na zmiennych "minuty, i "sekundy" w celu uzyskania prawidłowego odmierzania czasu

 $\bullet\,$ wykorzystać funkcję z poprzedniego zadania i zaprezentować aktualny czas na wy±wietlaczu 7 segmentowym

#### 6 Pytania kontrolne

- $\bullet\,$ co to są przerwania, do czego można wykorzystać?
- funkcje "sei $()$ ", "cli $()$ " za co odpowiadają?
- wy±wietlacz 7 segmentowy, budowa, sterowanie
- technika multipleksowania na czym polega, wykorzystanie

## 7 Zadania na przyszłe zajęcia

- przetwornik ADC
- sygnaª PWM
- $\bullet\,$ wyświetlacz LCD